平成27年度 ICT教育フォーラム報告書

### 平成27年度

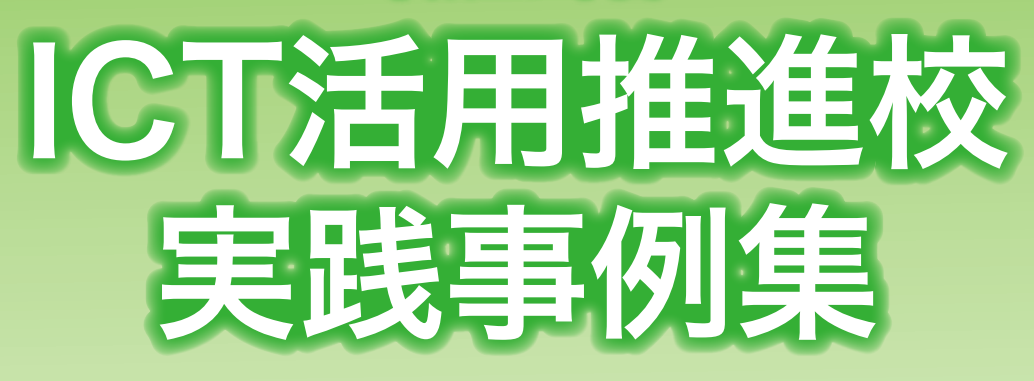

タブレットPCを活用した授業について

東京都教育委員会

### はじめに

情報社会の進展には「光と影」の面があります。

学習の意欲や関心を高め、学力を向上させたり、障害の程度に応じた様々なアプリ ケーションを活用し、個に応じた学習を展開したりすることにより、情報化の光の側 面をより充実させる必要があります。今年度から都立高校等においてもタブレットPC の配備が始まり、普通教室において児童・生徒が ICT機器を操作しながら学習を行う 環境が整備されています。

同時に、スマートフォンや SNS等の急速な普及を受け、ネット上のいじめを含め、 情報化の影の面へ対応することは、東京都教育委員会としても喫緊の課題と捉えてお り、昨年 11月には、「SNS東京ルール」を策定しました。新しい機器やサービスにつ いて、児童・生徒自身がその「光と影」をよく理解し、適切に利用することが必要で あると考えています。

東京都教育委員会は、ICTを活用した授業実践等を一層推進するために、平成 27年 度「ICT活用推進校」(以下「推進校」という。)12校を指定しました。

推進校は、タブレットPCを中心とした ICT活用の一層の推進、他校への普及・啓 発、学習コンテンツの開発、公開授業における活用実践事例の発表及び先駆的な情報 モラル教育の実践に取り組んできました。

これらの取組については、昨年11月19日(木)、新宿文化センターにおいて、ICT 教育フォーラムを開催し、各推進校は、授業の実践や開発した電子教材及び情報モラ ル教育の実践について発表したところです。

本報告書は、フォーラムにおける発表を含め、推進校における実践を取りまとめた ものです。本報告書が、タブレットPCを活用した学習活動と、児童・生徒が自ら考 える情報モラル教育のヒントとなることを期待しています。

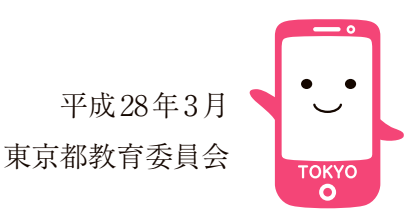

### **Contents**

### 実践事例

### 授業におけるタブレットPCの活用 Ⅰ

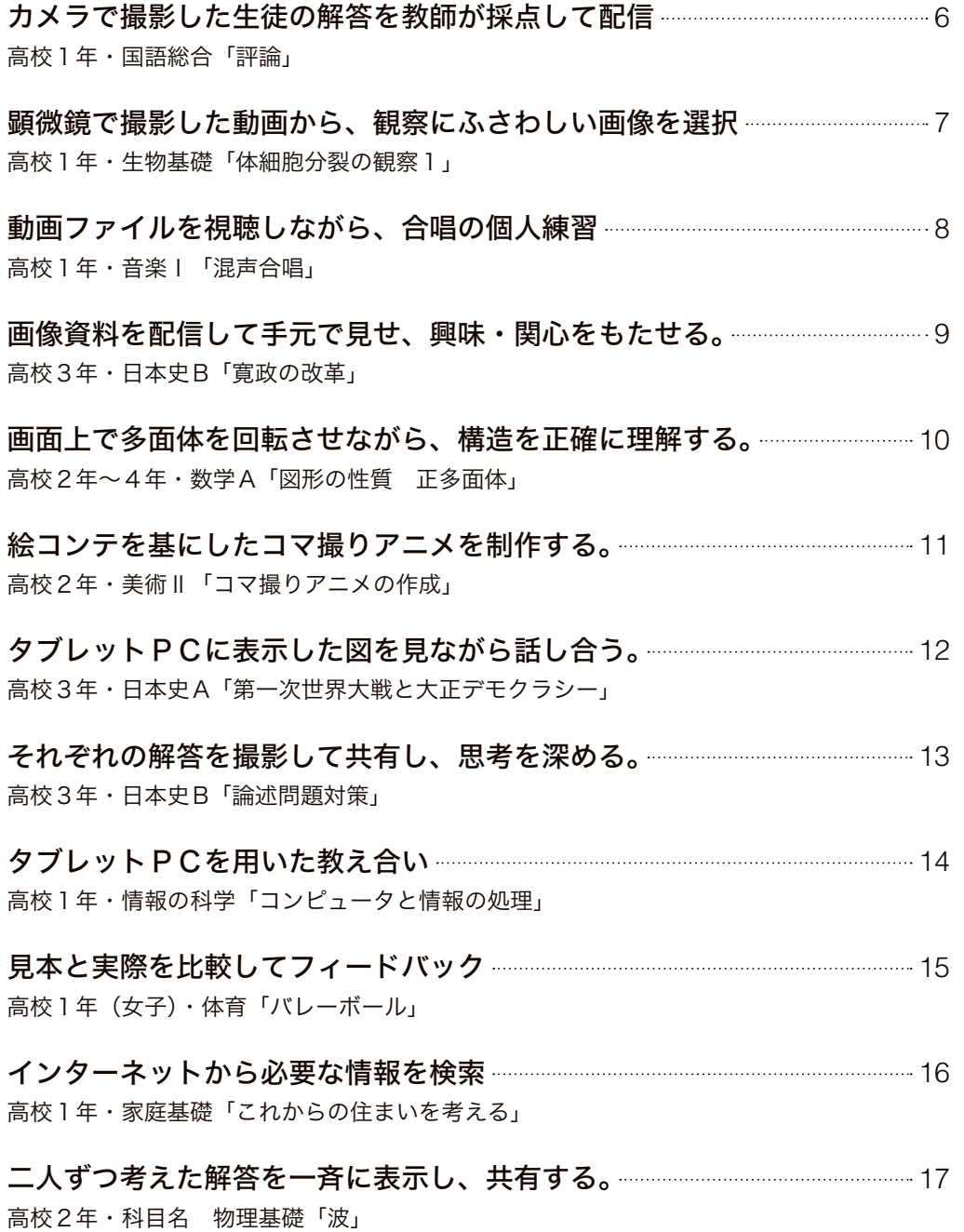

### 平成27年度 ICT活用推進校

足立高等学校 六本木高等学校 墨田川高等学校 杉並総合高等学校 調布北高等学校 雪谷高等学校 光丘高等学校 町田高等学校 鹿本学園 石神井特別支援学校 町田の丘学園 八王子特別支援学校

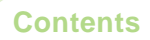

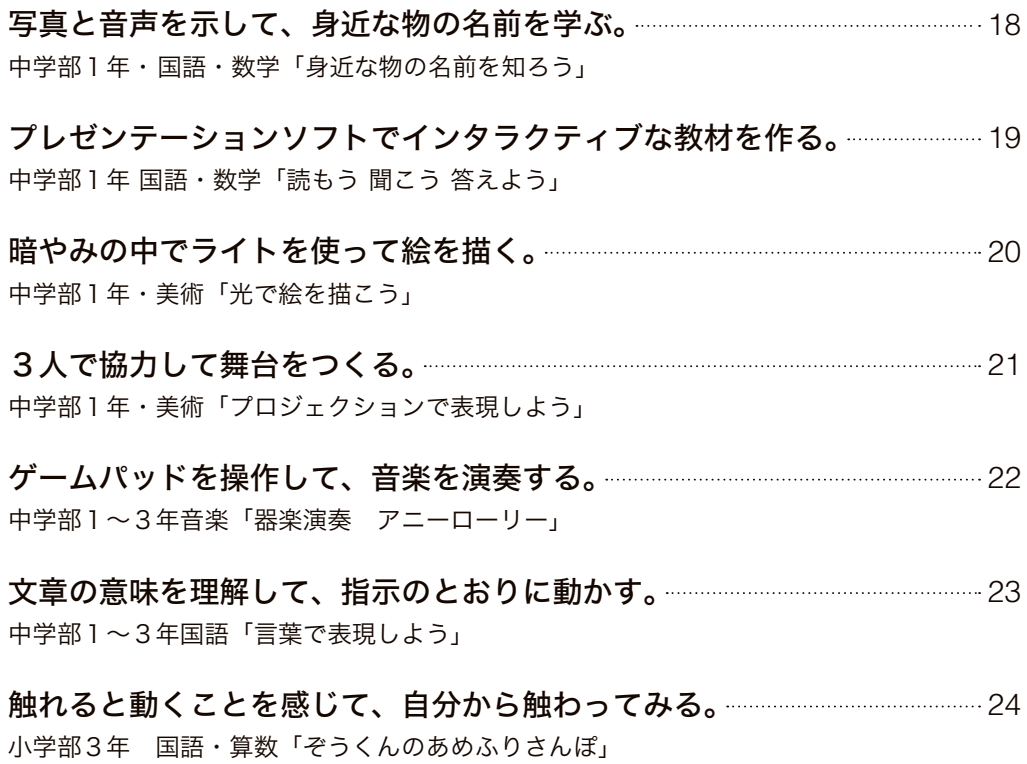

### 特色ある情報モラル教育 実践事例 Ⅱ

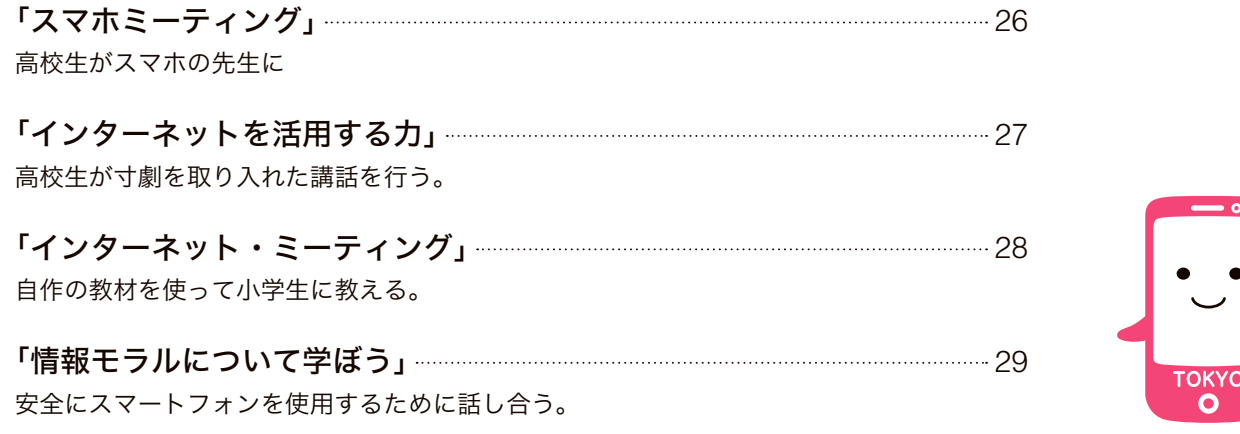

### その他注意書き

これ以外は、学習コンテンツ活用システムにアップロードしている。

# タブレットPCの活用場面について

次章の実践事例で示したA1 ~C4の記号は、以下の分類に対応している。

#### 一斉学習 <u>A</u> 一斉学習 インストリック 日 <mark>B 個別学習</mark>

挿絵や写真などを拡 大・縮小、画面への書 き込み等を活用して分 かりやすく説明すること により、子供たちへの興 味・関心を高めること が可能となる。

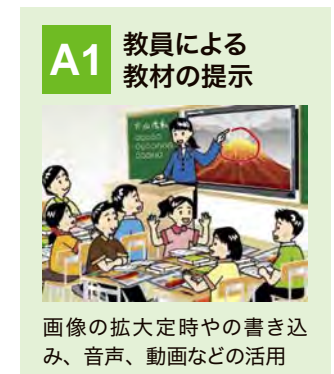

### 協働学習 **C**

タブレットPCや電子黒板等を活用し、教室内の授業 や他地域・海外の学校との交流学習において子供同 士による意見交換、発表などお互いを高めあう学びを 通じて、思考力、判断力、表現力などを育成すること が可能となる。

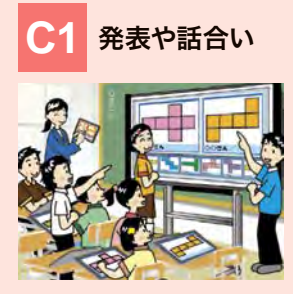

グループや学級全体での発 表・話合い

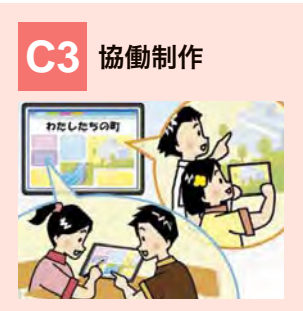

グループでの分担、協働によ る作品の制作

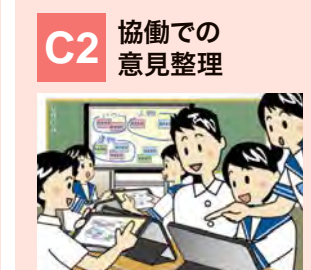

複数の意見・考えを議論して 整理

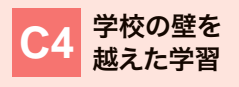

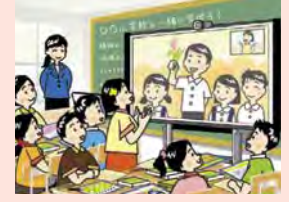

遠隔地や海外の学校等との交 流授業

### **B**

デジタル教材などの活用により、自らの疑問について 深く調べることや、自分に合った進度で学習すること が容易になる。また、一人一人の学習履歴を把握す ることにより、個々の理解や関心の程度に応じた学び を構築することが可能となる。

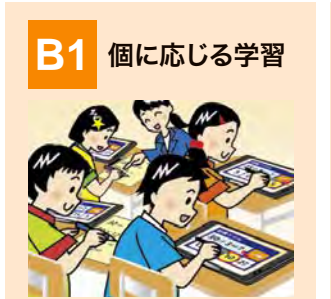

一人一人の習熟の程度などに 応じた学習

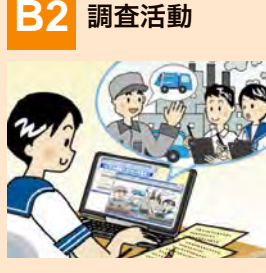

インターネットを用いた情報収 集、写真や動画等による記録

<mark>B4</mark> 表現・制作

マルチメディアを用いた資料、

作品の制作

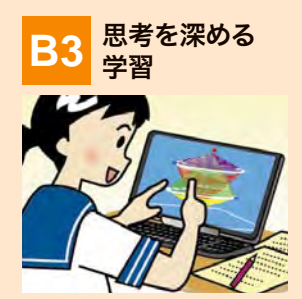

シミュレーションなどのデジタル 教材を用いた思考を深める学習

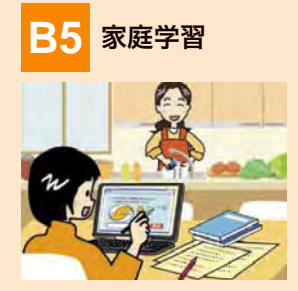

情報端末の持ち帰りによる家 庭学習

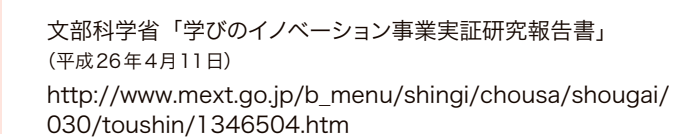

# 実践事例 Ⅰ

# 授業における タブレットPCの活用

### カメラで撮影した生徒の解答を教師が採点して配信

高校1年・国語総合「評論」

一人1台使用

### 本時の目標

・文章の構成や展開に注意して評論を読み、筆者の意図を捉え、自ら考える態度を養う。 ・記述問題の設問に沿った答えを作成する力を養う。

**タブレットを活用するねらい 屈述問題の採点基準を意識させる。** 

### ▼本時の流れ

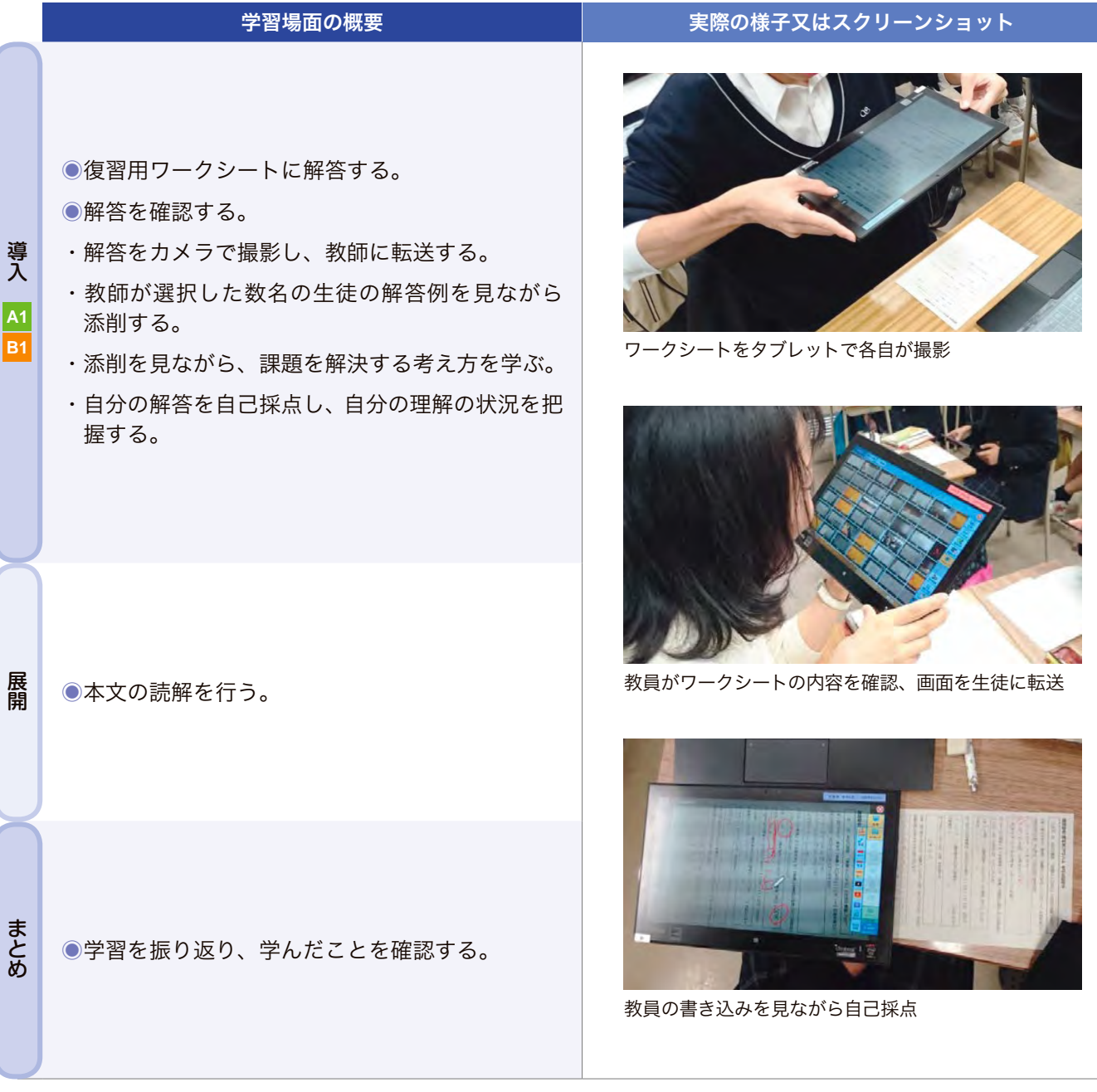

### ■生徒の変容(感想・授業中の発言等)

・教師の細かい添削を、手元のタブレットPCで見ることができるため、理解しやすかった。

・ワークシートを提出せず、手元に残すため、すぐに復習に取り掛かることができる。

### 顕微鏡で撮影した動画から、観察にふさわしい画像を選択

高校1年・生物基礎「体細胞分裂の観察1」

一人1台使用

本時の目標

タマネギ根端の細胞分裂を観察し、各期の数量を計測する。

タブレットを活用するねらい

 顕微鏡の視野をタブレットPCで動画撮影し、コマ送りで良い画像を探すことで、 顕微鏡観察時の作業効率を高める。

#### ▼本時の流れ

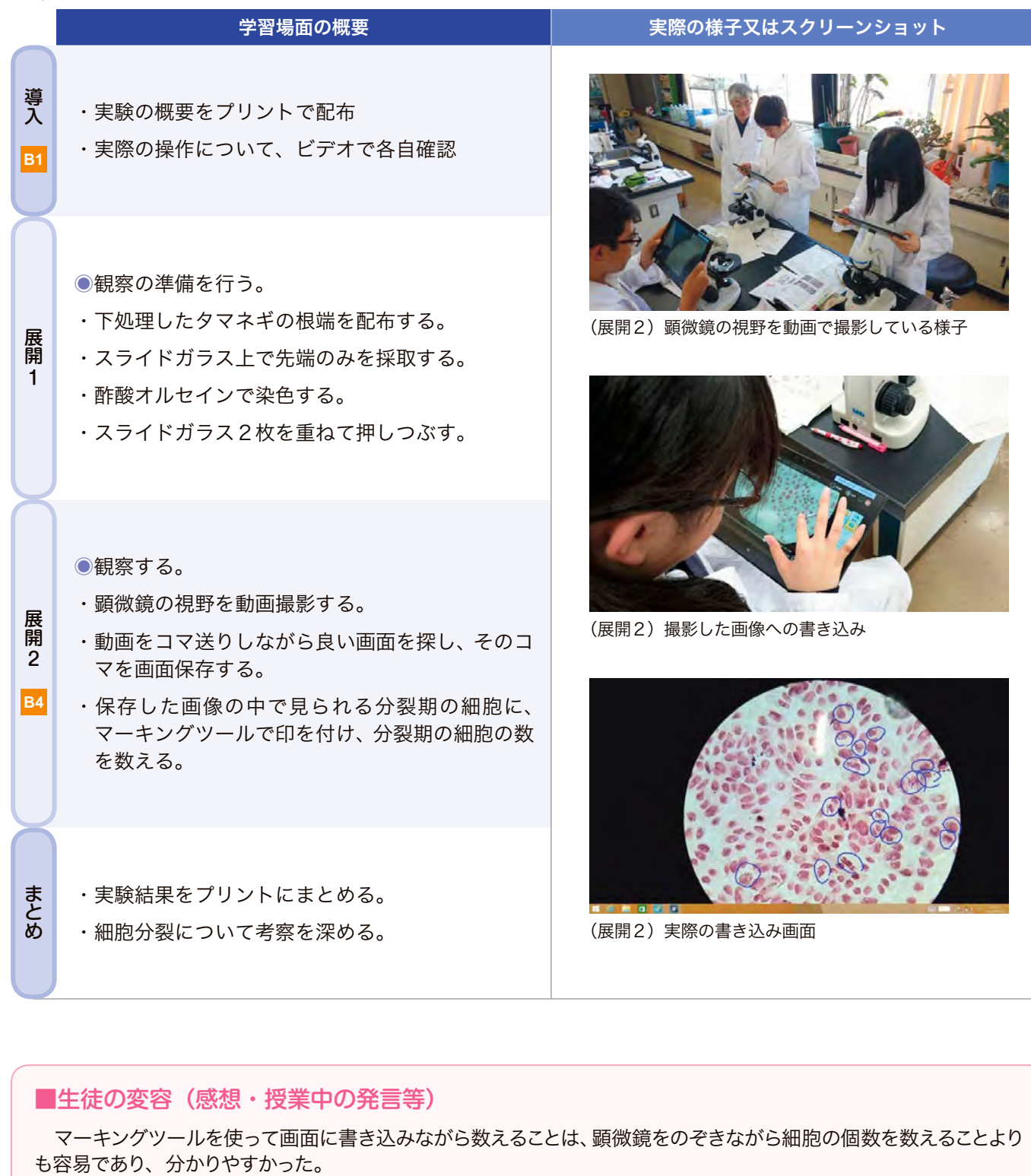

### ■生徒の変容(感想・授業中の発言等)

マーキングツールを使って画面に書き込みながら数えることは、顕微鏡をのぞきながら細胞の個数を数えることより<br>も容易であり、 分かりやすかった。

#### 動画ファイルを視聴しながら、合唱の個人練習 使用するソフトウェア等 「Finale」

高校1年・音楽Ⅰ「混声合唱」

楽譜作成・演奏ソフト

一人1台使用

本時の目標

各自のパートの練習及び、パート練習を通して、合唱を完成する。

タブレットを活用するねらい 一人一人がそれぞれ自分に合わせた練習を行い、効率良く上達する。

#### ▼本時の流れ

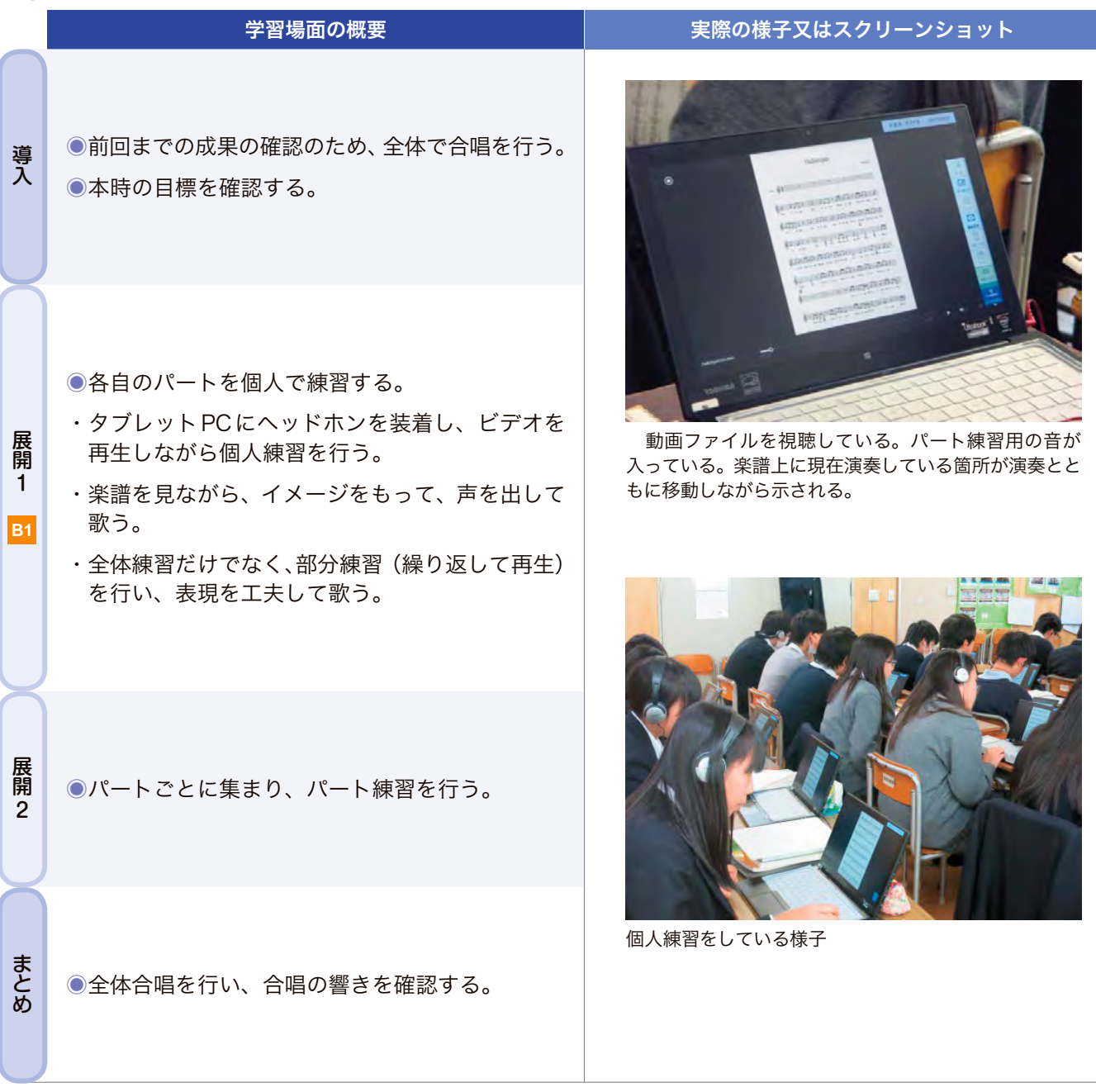

### ■生徒の変容(感想・授業中の発言等)

・タブレットPCを用いることで、個別の部分練習を効果的に行うことができたため、早く上達できた。

・難しい箇所を繰り返し聴くなど、自主的・自律的な学習を促すことで、その後のパート練習も含め、より積極的な 学習を行うことができた。

### 画像資料を配信して手元で見せ、興味・関心をもたせる。

高校3年・日本史B「寛政の改革」

一人1台使用

本時の目標

タブレットを活用するねらい

寛政の改革と北方からの危機について、理解する。

 画像資料を積極的に活用し、生徒に興味をもたせ、主体的に考えさせることで、理 解を深めることができる。

#### ▼本時の流れ

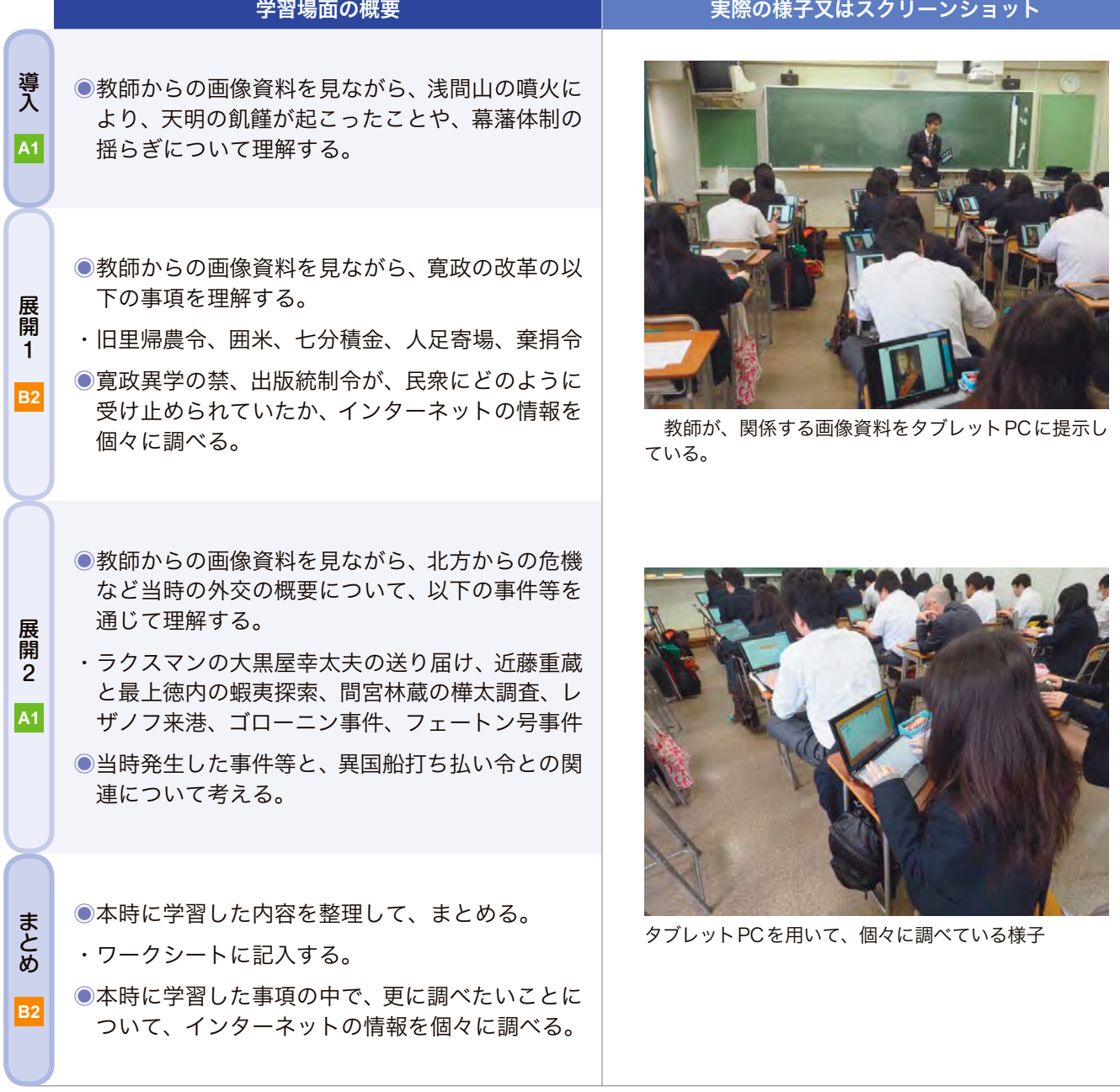

### ■生徒の変容(感想・授業中の発言等)

- ・画像資料を、効果的に生徒へ提示することで、興味・関心をもって学習することができた。
- ・授業の中で、興味をもった事項や、疑問を抱いたことについて、その場でインターネットで調べることにより、理解 を深めることができた。

### 画面上で多面体を回転させながら、構造を正確に理解する。

高校2年~4年・数学A「図形の性質 正多面体」

使用するソフトウェア 「多面体回転プログラム」(フリーウェア) http://www.vector.co.jp/soft/dl/ win95/amuse/se459354.html

一人1台使用

本時の目標 ・正多面体が5種類であることを理解する。 ・オイラーの多面体定理を確認する。

タブレットを活用するねらい 2次元で表現された正多面体を確認し、プリントに描く。

### ▼本時の流れ

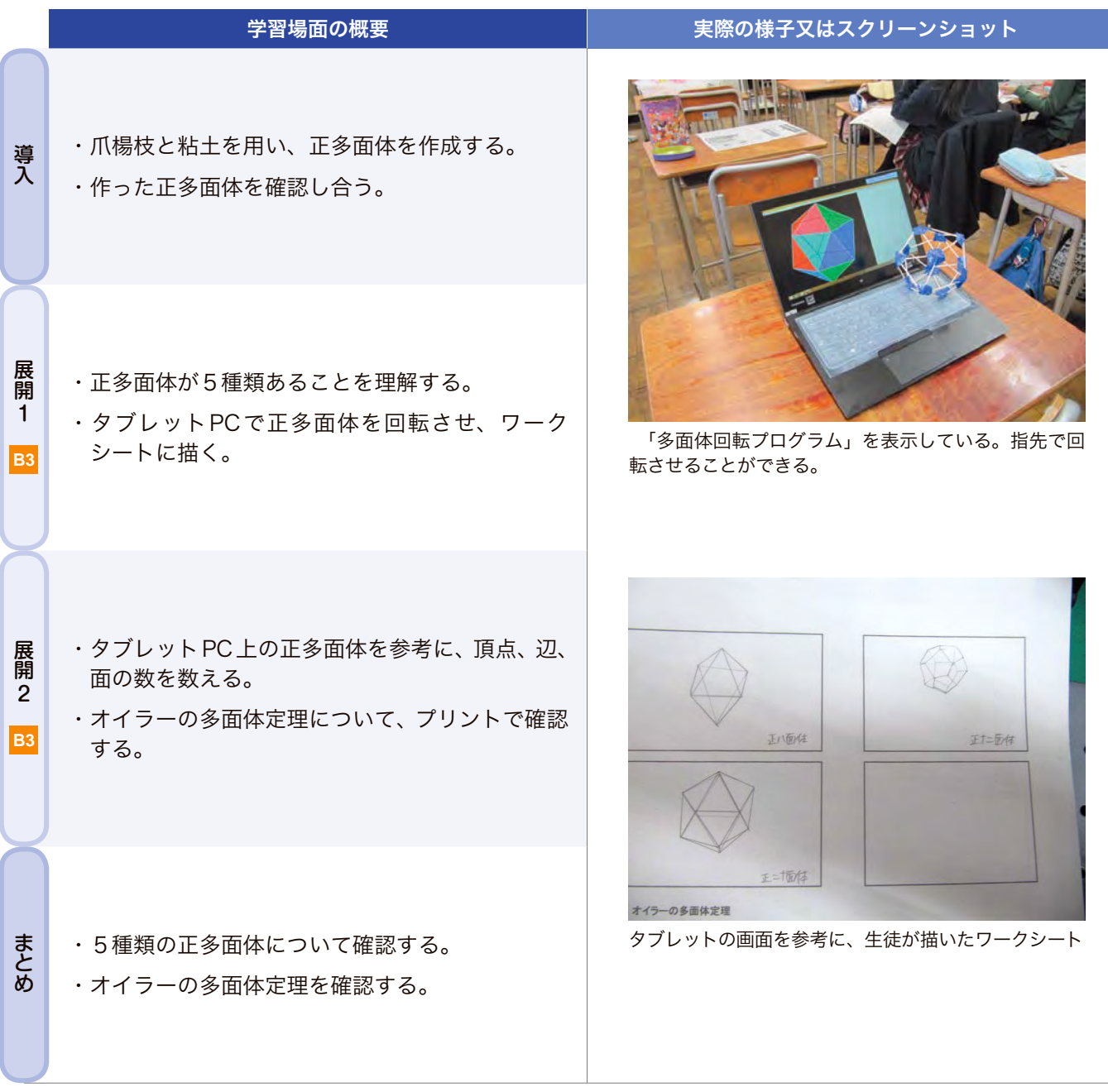

### ■生徒の変容(感想・授業中の発言等)

- ・数学に苦手意識をもっていた生徒が、熱心に操作し、正多面体について理解を深めていた。
- ・実際に正12面体を作成することは難しいが、タブレットPCでは容易に確認することができるため、理解を深める ことができた。

### 絵コンテを基にしたコマ撮りアニメを制作する。

使用するソフトウェア等 「Windows ムービーメーカー」 「Windows メディアプレイヤー」

高校2年・美術Ⅱ「コマ撮りアニメの作成」

班で1台使用

本時の目標

・アニメの制作進度を把握しながら、必要な手順を自ら考えることが出来るようになる。 ・ムービーメーカーを使って動画の編集作業を進めることが出来るようになる。

タブレットを活用するねらい

 各班で作業する場所にPCを持ち運び、撮影と編集を同時進行することによって効 率的に制作を進める。

#### ▼本時の流れ

![](_page_11_Picture_150.jpeg)

### ■生徒の変容(感想・授業中の発言等)

 撮影場所にタブレットPCを持ち込んで制作を進めることができるので、撮影進度を確認しながら編集作業を行うこ とができた。

### タブレットPCに表示した図を見ながら話し合う。

高校3年・日本史A「第一次世界大戦と大正デモクラシー」

一人1台使用

### 本時の目標

- ・第一次世界大戦前後の欧米からアジアに至るまで広い範囲の国際環境の推移に着 目する。
	- ・ドイツへの宣戦など第一次世界大戦をめぐる日本の外交政策について考察する。

タブレットを活用するねらい

 協働学習によってもたらされた成果を全体で共有し、他者との意見を比較したり、 統合したりすることを通じて、思考を深めさせる。

### ▼本時の流れ

![](_page_12_Picture_185.jpeg)

### ■生徒の変容(感想・授業中の発言等)

- ・プロジェクタでスクリーンに投影した画像と手元のタブレットPCへの表示を併用することで、鮮明に資料を読み取 ることが可能となり、理解が深まった。
- ・投票機能により他者の考えが視覚的に明確になり、関心が高まった。
- ・他者の考えを視覚的に比較、検討でき、思考が深まった。

### それぞれの解答を撮影して共有し、思考を深める。

高校3年・日本史B「論述問題対策」

一人1台使用

本時の目標

 これまでに習得した内容を、史料を活用して探究し、考えを論述する活動を通して、 歴史的な見方や考え方を身に付ける。

タブレットを活用するねらい 生徒の課題解決へのプロセスや結果を、短時間で効率的に可視化・共有化する。

#### ▼本時の流れ

![](_page_13_Picture_120.jpeg)

### ■生徒の変容(感想・授業中の発言等)

ICT機器を活用することで、周囲の生徒と考えを比較し合い、新たな考え方に気付いたり、対立する意見から思

# タブレットPCを用いた教え合い

高校1年・情報の科学「コンピュータと情報の処理」

3人で1台使用

### 本時の目標

 情報のディジタル化の仕組みを理解することを通し、コンピュータにおいて、情報 が処理される仕組みや表現される方法を理解する。

タブレットを活用するねらい 動画を見たりシミュレーションを行うことにより、一人一人の生徒の理解度を高める。

#### ▼本時の流れ

|                                                                                                    | 学習場面の概要                                                                                                    | 実際の様子又はスクリーンショット                     |
|----------------------------------------------------------------------------------------------------|----------------------------------------------------------------------------------------------------|--------------------------------------|
| 導入                                                                                                    | ●本時の最終目標と流れの確認                                                                                                    |                                      |
| 展開<br>1<br>B <sub>1</sub><br>B3<br>$\overline{c_1}$                                                            | ●ディジタル化についての学習<br>・ディジタル化の課題について、タブレットPCに<br>ある教員が用意した動画やスライドにより学習<br>を行う。<br>・協働学習により、教え合い等を行う。                           | 個別にスライドを見て理解を深めている。                  |
| 展開<br>$\overline{2}$<br>$ c_1 $                                                                                | ●チェックテスト<br>・8分程度で行い、知識の定着を確認する。<br>・終了後、分からなかった問題は、他の生徒に積極<br>的に質問をするとともに、弱点の補強を行う。                                       | ディジタル化についてのシミュレーションを見なが<br>ら、学習している。 |
| まとめ                                                                                                    | ●まとめとリフレクション<br>・本日の内容を振り返り、学習した内容のキーワー<br>ドを一つ挙げさせ、1行程度で解説させる。<br>・振り返りシートに自分の取り組みに関する気付<br>き・反省や質問内容などがあれば記入するよう<br>に促す。 | $\sim 156$<br>動画を見ながら説明し教え合っている。     |
|                                                                                                    |                                                                                                    |                                      |
| ■生徒の変容(感想・授業中の発言等)                                                                                             |                                                                                                    |                                      |
| 分からない所を積極的に他人に聞きにいく生徒がだんだんと増え、 友人と一緒にタブレットPCの動画やスライドを<br>見ながら確認する場面が増えた。チェックテストの後には、スライドを見返したり、また、授業終了後に学習に関する |                                                                                                    |                                      |
| 内容を語りながら帰って行く様子も見られた。                                                                                          |                                                                                                    |                                      |

■生徒の変容(感想・授業中の発言等)

### 見本と実際を比較してフィードバック 高校1年(女子)・体育「バレーボール」

班で1台使用

本時の目標

・基礎的スパイク動作の習得 ・基礎的スパイク練習方法の確立 ・オーバーハンドパス(トスアップ)の習得

タブレットを活用するねらい 手本の動作と自分の動作の比較、自分の動作のフィードバック

#### ▼本時の流れ

![](_page_15_Picture_138.jpeg)

### ■生徒の変容(感想・授業中の発言等)

- ・見本の動画があるので、実際の動きがイメージしやすかった。
- ・自分の動作を客観的に見ることができた。
- ・動画を比較することで、自分の悪いところがすぐに分かった。

### インターネットから必要な情報を検索

高校1年・家庭基礎「これからの住まいを考える」

二人で1台使用

### 本時の目標

・生活の場としての住居の条件について考え、生活に応じた適切な住居の選択ができる。 ・インターネットを使い、自分の将来住んでみたい物件を家賃6万5千円以内で探 し、表現する。

タブレットを活用するねらい

 適切な情報をインターネットで調査することで、実生活に生かせる実践的な技能を 身に付けるとともに、話合いや発表をより効果的に行うために使用する。

#### ▼本時の流れ

![](_page_16_Picture_163.jpeg)

### ■生徒の変容(感想・授業中の発言等)

【タブレットを使った物件探しはどうでしたか、という問いの回答】

- ・将来役に立つと思った。 ・想像以上に手軽だった。 ・自分で作業している実感がある。
- ・説明を受けるよりも自分で検索しながら学んだ方が身に付く感じがした。
- ・検索能力がつき、将来に役立ちそう。 ・写真やマップをすぐ見られるから便利だ。
- ・友達と意見交換しながら見ることができたのでよかった。
- 

![](_page_17_Picture_0.jpeg)

タブレットを活用するねらい 他のグループの考え方を参考にして自身の考えを深めることができる。

▼本時の流れ

![](_page_17_Picture_97.jpeg)

### ■生徒の変容(感想・授業中の発言等)

・活発な学び合いが起こった。「ああ、そうか!」「この班の答えは面白い。」等の発言があった。

### 写真と音声を示して、身近な物の名前を学ぶ。

中学部1年・国語・数学「身近な物の名前を知ろう」

使用するソフトウェア等 「おやことば」 写真を見せながら録音した声 を流すことで、言葉を覚える アプリ

対象とする児童・生徒の障害の種類及び程度 知的障害のある中学1年 授業のねらい 身近な物の名前が分かる。

### ▼本時の流れ

![](_page_18_Picture_113.jpeg)

### ■児童・生徒の変容

 紙の教材を破いたり、丸めたりする傾向のある生徒であったが、タブレット端末を使用することでそういった行動は なく、落ち着いて課題に取り組むことができた。また、いろいろな単語・ことばを復唱したためか、日常生活で用いる ことばの発音が明瞭になってきた。課題の中で取り組んだ単語・ことばは、日常生活でも理解することができた。

### プレゼンテーションソフトでインタラクティブな教材を作る。

使用するソフトウェア等 Microsoft PowerPointで 作成した自作教材

中学部1年 国語・数学「読もう 聞こう 答えよう」

![](_page_19_Picture_177.jpeg)

・一桁同士の足し算から、多項式を解くことができる生徒まで、実態に幅がある。

![](_page_19_Picture_178.jpeg)

- ・大きな声で文章を読み、相手に伝えることができる。
- ・相手の発表を聞き取ることができる。
- ・文章を正しく読み取ることができる。
- ・プレゼンテーションソフトのアニメーション機能を利用し、即時評価を行う。

#### ▼本時の流れ

![](_page_19_Picture_179.jpeg)

### ■児童・生徒の変容

 タッチする、タッチ後に画像をスライドさせるなど直感的な操作が可能なことと、自分の解答に対して即時評価され ることに興味関心をもち、積極的な活動が見られた。

### 暗やみの中でライトを使って絵を描く。

使用する ICT機器・アプリ タブレット端末 アプリ「夜空におえかき」 AppleTV・ プロジェクター

中学部1年・美術「光で絵を描こう」

対象とする児童・生徒の障害の種類及び程度

知的障害のある生徒20名

授業のねらい

①「色や形」を映像メディアによって表現する。 ②映像メディアを活用し、描画や造形とは異なった美術の表現の可能性を広げる。 ③身体の動きをそのまま光の軌跡の作品として表現する体験をする。

### ▼本時の流れ

![](_page_20_Picture_179.jpeg)

### ■児童・生徒の変容

 スクリーンに自分の描いた光の軌跡が映し出されるので分かりやすく、自分で工夫して表現したり、音楽の曲調に 合わせて表現したり、自分の描いた絵を光の軌跡としてなぞって制作したりと、描画や造形とは異なる表現活動のプ ロセスを楽しみながら取り組むことができた。

### 3人で協力して舞台をつくる。

中学部1年・美術「プロジェクションで表現しよう」

使用する ICT機器・アプリ タブレット端末 アプリ「VISUAMUSIO」「prspctv」 実物投影機・タブレットPC プロジェクター

#### 対象とする児童・生徒の障害の種類及び程度 知的障害のある生徒20名

授業のねらい

①音と図形のイメージの組み合わせを工夫して表現する。 ②音と図形のプロジェクションを投影した空間で身体表現に取り組む。 ③空間にマッピングされた自分や友達のプロジェクションとコラボレーション しながら、更に表現を工夫して作品制作に取り組む。

#### ▼本時の流れ

![](_page_21_Picture_145.jpeg)

### ■児童・生徒の変容

 音楽とアニメーションを直感的に創り出すことができ、それを部屋に大きく投影することで意欲的に取り組める生徒 が多かった。マッピングした映像に触れたり、身体に写したりしながら様々な表現を引き出すことができ、空間全体を 共同で創り出す体験をすることができた。

![](_page_22_Picture_0.jpeg)

#### ▼本時の流れ

![](_page_22_Picture_101.jpeg)

### ■児童・生徒の変容

 上肢の障害の状態から他の生徒と同様の演奏が難しいため、器楽演奏の課題ではなかなか達成感がもちにくかっ た。しかし今回の取組では、他の生徒に匹敵する演奏を披露することができた。環境が整えば自分でも他の人と同じ ようにできるという自信につなげることができた。

### 文章の意味を理解して、指示のとおりに動かす。

使用するアプリ 「FingerBoard Pro」 提示用教材や学習用教材 を作成する。

中学部1〜3年国語「言葉で表現しよう」

対象とする児童・生徒の障害の種類及び程度 ・肢体不自由教育部門知的障害を併せ有する生徒の教育課程で学ぶ生徒である。

- ・相手に自分の言葉で伝える力を付けることを目的としている。
- ・単語で伝えるのではなく、助詞や助動詞も使用した文で表現することをねら いとする。

授業のねらい それぞれが、自分で聞いた内容をタブレット上で表現できる。

#### ▼本時の流れ

![](_page_23_Picture_158.jpeg)

### ■児童・生徒の変容

 タブレット端末上のイラストの大きさや配置を工夫したことにより、上肢の操作に困難のある生徒も積極的に取り組 むことができた。視覚障害の生徒も他の生徒と同様な学習を保障されたことにより、手で見分ける力が付いてきた。

### 触れると動くことを感じて、自分から触わってみる。

使用するアプリ] 「Arpie」「Cause and Effect Sensory Light Box」 「Mini Magic」等

小学部3年 国語・算数「ぞうくんのあめふりさんぽ」

対象とする児童・生徒の障害の種類及び程度 → 訪問学級に在籍する低酸素脳症の後遺症の児童である。 ・車いす座位は安定しており、うれしいときや楽しいときには手足を盛んに動 かす、笑顔を見せるといった様子が見られる。

授業のねらい

・繰り返しのある簡単な話を見て、登場人物に注目し楽しむ。 ・「画面に触れると、絵や音が出る」等の因果関係が分かり、自ら操作しようと する。

#### ▼本時の流れ

![](_page_24_Picture_146.jpeg)

### ■児童・生徒の変容

- ・読み聞かせ教材では、背景画をシンプルにし、簡単な動きを付けることで、登場人物に注目するようになった。
- ・Apple TVを使用し大きな画面に映すことで、画面の変化が分かりやすくなり、手の動きとの因果関係に気付いて 視線を向け、活動するようになった。

![](_page_25_Picture_0.jpeg)

### 高校生がスマホの先生に

●墨田川高等学校 ICT委員会 ●墨田区立第一寺島小学校5,6年生

### ◆取組の概要

高校生が、教えられる側ではなく小学生に教える側になり、 スマホやインターネットの利用における危険性などについての 授業を行った。

33名の高校生が、小学校5,6年生の5クラスに分かれて、 プレゼンテーション・クイズ形式・グループに分かれてのディ スカッションという形式で実施した。 ■川高等学校 ICT委員会<br>■川高等学校 ICT委員会<br>※取組の概要<br>核生が、教られる側では、<br><br>※取組の概要<br>※また、教えられる側では<br><br>※薬を行った。33名の高校生が、小学校5<br>授業を行った。<br>33名の高校生が、小学校5<br>アポジョンという形式で実施<br>ズルゼンテーション・クイズ形式<br>スカッションという形式で実施<br>およびしいいうだができた。<br>おんプレゼンテーション・クイズ形式<br>スカッションという形式で実施<br>※<br>実施スケジュール<br>※ 実

![](_page_26_Picture_6.jpeg)

### 実施スケジュール

平成27年10月2日(金)午前10時30分〜 12時20分 (小学校3、4校時)

### 当日の流れ(全110分)

高校生代表生徒による開始挨拶と高校生のメンバー紹介

◉高校生によるプレゼンテーション スマホやSNSで起こったトラブルなどを紹介しながら、 この後のクイズで考えるための知識を確認しておく。

### ●児童参加の安全クイズ 電子黒板での画面タッチ機能などを使いながら、 ケーススタディでの行動選択をクイズ形式で実施 (10分休憩)

まとめ グループミーティング 児童数名と高校生1名によるディスカッションを実施

![](_page_26_Picture_14.jpeg)

### 生徒の変容

導入

展開

- キャット

- 高校生 「スマホについて改めて考えることができた」等、高校生自身もネットやスマホについて改めて考える機会 になった。
- 小学生 「使い方を間違えるとトラブルに巻き込まれると知った」等、スマホ等の危険性について認識している様子 が見られた。

- 1.どのような形式で実施するか、どのような内容を伝えるかなど企画段階から高校生が主体的に取り組むことで、 小学生と年齢が近い高校生が教える意義が活かされた。
- 2.年齢の近い高校生とともに、数名のグループでディスカッションを行うことで、小学生も表面的ではなく本音 で話すことができた。

### 高校生が寸劇を取り入れた講話を行う。

●東京都立町田高等学校 パソコン同好会 ●町田市立町田第一中学校1年生

パソコン同好会部員10名が、ゲストティーチャーとして、中 学校1年生全員に情報モラルやスマートフォンの利用に関す る講話などを行った。

ネット検索の仕組み、正しい情報を見分ける方法、また、情 報発信、特にSNSを利用する際の注意などを、スライドや寸 劇などを用いて、分かりやすく説明した。

![](_page_27_Picture_6.jpeg)

### 実施スケジュール

平成27年11月11日(水)午後1時30分〜午後2時20分 町田市立町田第一中学校 体育館

![](_page_27_Figure_9.jpeg)

#### 生徒の変容 3

高校生 中学生に説明を行うために、まずは自分たちが正しい知識を得る必要があることを理解した。さらに、協 同してスライドを作ったり寸劇の練習をする活動から、自ら情報モラルを守っていこうとする態度が醸成 された。

<mark>(中学生</mark>)最後まで真面目に熱心に聴くとともに、最後の○×クイズで、知識を確認する様子が見られた。

- ・連携校とのやり取りの中で、実践内容や要望についてのヒアリングを十分に行っておく。
- ・説明する生徒に対しても、情報モラルについての十分な知識を理解させておく。

### 自作の教材を使って小学生に教える。

●都立六本木高等学校 「情報の表現と管理」受講生徒 (木曜日3・4限) ●港区立南山小学校5年生

◆取組の概要に<br>平成27年度に<br>平高でンターする。<br>説明する。<br>実施スケジ<br>実施スケジ<br>平成27年11月12<br>平成27年11月12<br>当日の流れ 平成27年度ICT活用推進校に指定されている、都立六本 木高等学校の生徒が、ゲストティーチャーになり近隣の小学 校でインターネットで遭遇しやすいトラブルや利便性について レクチャーする。児童2名程度の小グループに対し生徒1名が 説明する。

![](_page_28_Picture_6.jpeg)

### 実施スケジュール

平成27年11月12日(木)午前11時35分〜 12時20分 (小学校4校時)

### 当日の流れ(全45分)

導入 挨拶2分

導入

:<br>|

児童二人に対してパソコン1台提供。 ホームページ閲覧・プリント記入20分 プリントを配布し、閲覧したホームページの問題点を書く。 ホームページの内容(個人情報流出、著作権・肖像権侵害、掲示板のトラブル、架空請求、ウィルス感染) 展開 説明及びディスカッション (インターネットの便利なところの説明も入れる)15分 児童一~二人に対して高校生一人を配置し、個人情報流出、著作権等の説明を行う。 また、インターネットに関することを話し合う。

まとめ 振り返り5分 アンケート記入 生徒が本日の内容を児童に質問する3分

### 生徒の変容

高校生 小学生に説明することにより、インターネットの危険性等を再確認した。

小学生 インターネットの便利な点と危険性を理解した。今後のインターネットの使用(危ないサイトはクリック しない等)を気を付けるようになった。

- ・小学生に分かりやすいように資料を作成する。
- ・小学生への説明前にリハーサルを行い、手順・話し方を確認する。
- ・著作権、肖像権に注意する。

### 安全にスマートフォンを使用するために話し合う。

●事業名 東京都寄宿舎活用事業 チャレンジセミナー in光明 ●指導担当 東京都立鹿本学園 東京都立町田の丘学園 ●参加者 東京都立肢体不自由特別支援学校高等部準ずる教育課程の生徒

毎年、夏季休業中に都内の都立肢体不自由特別支援学校の準ずる教育課程の中学部と高等部を対象に寄宿舎活 用事業 チャレンジセミナー in光明を行っている。

2◆取組の概要 そこでは、キャリア教育の視点から進学や就労について、大学に進学した障害のある学生や一人暮らしをしている 社会人の話を聞く講座、パソコンやタブレット端末の活用を学ぶ講座、健康に良い食事内容を工夫する講座等を設 定している。

今年度はICT活用推進校が取り組んでいる情報モラルについて学ぶ機会を設定した。都立特別支援学校の準ずる 教育課程で学ぶ生徒は、各学校の在籍数が少なく、個別的な学習場面が多いので、グループで話し合う機会を設 け、様々な考え方に触れることもねらいとしている。

### 実施スケジュール

平成27年7月30日(木)午後1時30分から3時30分まで

### 当日の流れ(全120分)

生徒たちにスマートフォンやタブレットの使い方の現状について意見を聞く。

#### ビデオ1 「通信アプリによる行き違い」

 通信アプリでのいわゆる「既読無視」の誤解によって友情が壊れる様子を見て、それぞれの感じたこと、考えをまとめて 発表する。

### 展開 ビデオ2 「個人情報の漏えい」

 個人情報が漏えいしたことで起きてしまったことに関するビデオを見ながら、その問題について、どう対応するかグルー プで話し合う。

今回出た意見をまとめて、これからどうすればいいかを考える機会とする。

#### 生徒の変容 3

導入

導入

こうしょう しょうかん しゅうしょう しゅうしょう しゅうしゅう しゅうしゅう しゅうしゅう しゅうしゅう しゅうしゅうしょう

ま どめ

・通信アプリの既読無視については、直接のコミュニケーションや確認が必要であることが理解できた。

- ・個人情報は、自分たちが考えもしないところから、漏れていくことが理解できた。
- ・スマートフォンやタブレット端末を利用することのメリットとリスクを考えるきっかけになった。

- ・チャレンジセミナー in光明の機会を活用し、普段それぞれの学校で少人数で学んでいる準ずる教育課程の生徒 が、大きな集団で話し合うことができた。
- ・NPO法人企業教育研究会の作成したビデオを活用することで、生徒が問題点を把握しやすくすることができた。
- ・スマートフォンなどを所持していない生徒には、一人1台使える環境を整えたことで、スマートフォンの利便性 を実感させることができた。

### 平成 27年度 ICT教育フォーラム報告書 平成 27年度 ICT活用推進校実践事例集 タブレットPCを活用した授業について

### 東京都教育委員会 印刷物登録番号 平成 27年度第 226号

#### 平成 28年 3月

### 編集・発行 東京都教育庁指導部指導企画課 東京都新宿区西新宿 2-8-1

### 03-5320-6848

### 作成

![](_page_30_Picture_59.jpeg)

印刷

### 株式会社トライ